## Submitting a Rauland RMA Through the CEC Customer Portal

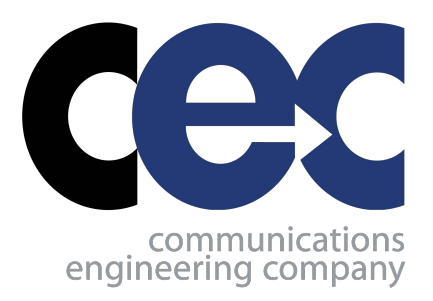

**Step 1:** From the Customer Portal, navigate to the Service icon and select "New RMA Ticket"

**Step 2:** Fill out the fields using the tips provided. If you have a Rauland part, the date code, serial number and part # are all located on the barcode of the device:

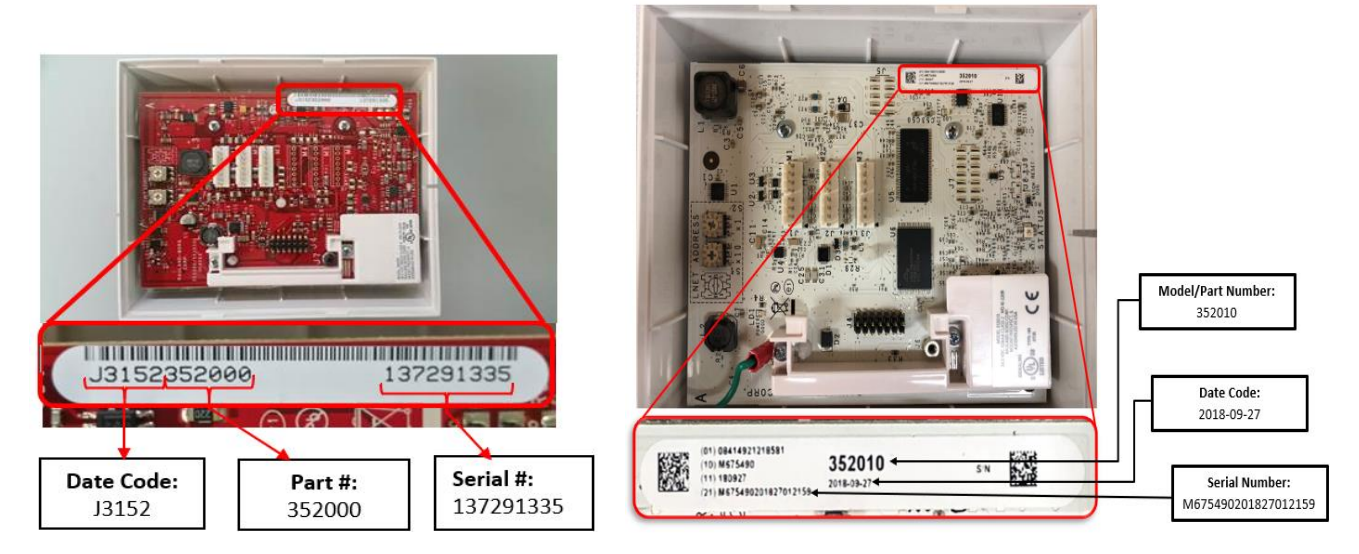

**Step 3:** Choose "Add Another RMA Part" if you have more than one part to return (can enter up to 5 parts on one ticket).

**Step 4:** Submit your ticket. It will automatically be routed to CEC for processing.

**Step 5:** CEC will contact you with an RMA# and shipping address to ship the part(s) directly to Rauland for repair/replacement.

**Step 6:** Rauland will ship your parts directly back to you after repair/replacement.

**Step 7:** Final billing will come from CEC via a service ticket invoice.

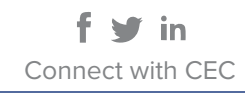

The Experience Matters Connect with CEC